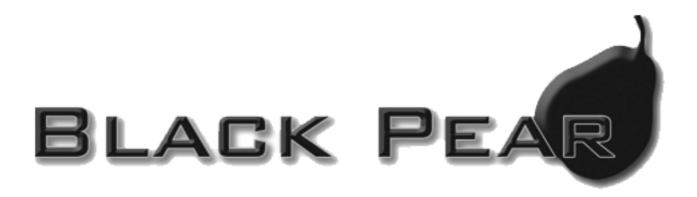

# BMS Interface for Panasonic Air-Conditioning

Installation and User Guide

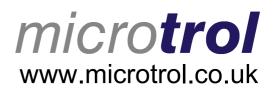

 $\mathsf{BACnet}^{\mathsf{TM}}$  is a registered trademark of ASHRAE (American Society of Heating, Refrigerating and Air-Conditioning Engineers, Inc.)

# Contents

| 1. | Supplied Parts                                                                                                    | 2                 |
|----|----------------------------------------------------------------------------------------------------|-------------------|
| 2. | Important Information                                                                                                    | 3                 |
| 3. | Product Overview                                                                                                    | 4                 |
|    | 3.1 Product Variants                                                                                                    | 4                 |
| 4. | Connection Details                                                                                                    | 5                 |
|    | <ul> <li>4.1 Power Supply</li> <li>4.2 HVAC Communications Network (U1/U2)</li> <li>4.3 Serial Communications Ports</li> <li>4.4 Digital Input / Output</li> <li>4.5 USB</li> <li>4.6 Ethernet</li> </ul> | 5<br>6<br>7<br>7  |
|    | Air-Conditioning Address Configuration                                                                                                    |                   |
|    | User Interface ( Display Version )                                                                                                    |                   |
|    |                                                                                                    |                   |
|    | 6.1 Main Menu<br>6.2 System Overview                                                                                                    |                   |
|    | 6.3 Unit Status Screen                                                                                                    |                   |
| 7. | Modbus Interface                                                                                                    | 14                |
|    | <ul> <li>7.1 Port Configurations</li> <li>7.2 HVAC Status and Control Registers</li></ul>                                                                                                    | .15<br>.16<br>.17 |
| 8. | Trend Interface (PT-64x only)                                                                                                    | 20                |
|    | 8.1 Trend Process Description<br>8.2 Trend IQx Outstation Configuration                                                                                                    | .22               |
| 9. | BACnet Interface (PB-64x only)                                                                                                    | 24                |
|    | 9.1 Object Types<br>9.2 Service List<br>9.3 Object List<br>9.4 Object Names<br>9.5 System Objects                                                                                                    | .25<br>.26<br>.28 |
|    | opendix A : Physical Dimensions                                                                                                    |                   |
|    | opendix B : Reset Button and Factory Defaults                                                                                                    |                   |
|    | opendix C : Trend Outstation Memory Usage (PT-64x only)                                                                                                    |                   |
|    | opendix D : Panasonic Error Code Cross-Reference                                                                                                    |                   |
| A  | opendix E : Document Revision History                                                                                                    | 36                |

## **1. Supplied Parts**

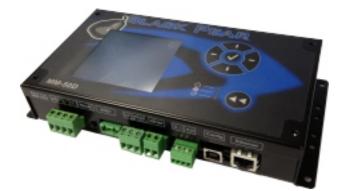

Black Pear with display

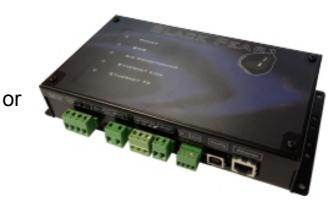

Black Pear without display

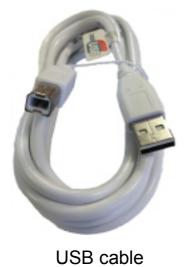

Cat-5 'Straight-Through' Ethernet cable

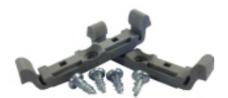

DIN-rail clips

## 2. Important Information

- All electrical work should be carried out by a competent person and wiring must be in accordance with the national electrical installation regulations.
- Ensure that installation work is done correctly using the information contained in this manual.
- Make all connections securely so that any outside forces acting on the cables are not applied to the terminals.
- Never modify or repair the Black Pear by yourself. Any attempt to do so will void the warranty.
- > To dispose of this product, consult your dealer.

This unit will require setting up, using the free configuration software available on our website.

Please go to www.microtrol.co.uk and click on the 'Support' link.

## 3. Product Overview

The Black Pear allows a building management system (BMS) to monitor and control airconditioning units on a Panasonic air-conditioning system without the need for a central controller.

The unit incorporates a port which allows direct connection to the Panasonic U1/U2 network and allows up to 64 groups to be monitored and controlled.

There are 2 hardware variants, one with an LCD display and one with LED indicators. The display version also includes a simple keypad. providing convenient local control.

There are 3 models, each available with or without a display, providing different protocol solutions:

PM-64, PM-64D Modbus RTU via RS232 / RS485 and Modbus/TCP.

PB-64,PB-64D BACnet/IP.

PT-64,PT-64D Trend via ethernet. (Also requires an IQ3/4 outstation with spare memory).

The BACnet and Trend models also have Modbus available

The Black Pear can also be used on systems where a central controller is already present.

#### **3.1 Product Variants**

With Display

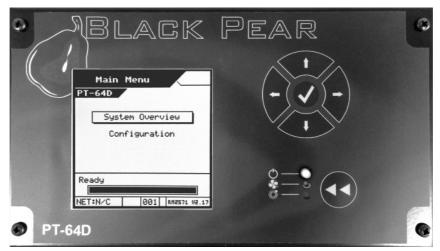

Without Display

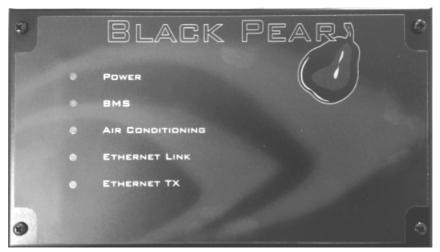

## 4. Connection Details

All electrical work should be carried out by a competent person and wiring must be in accordance with the national electrical installation regulations.

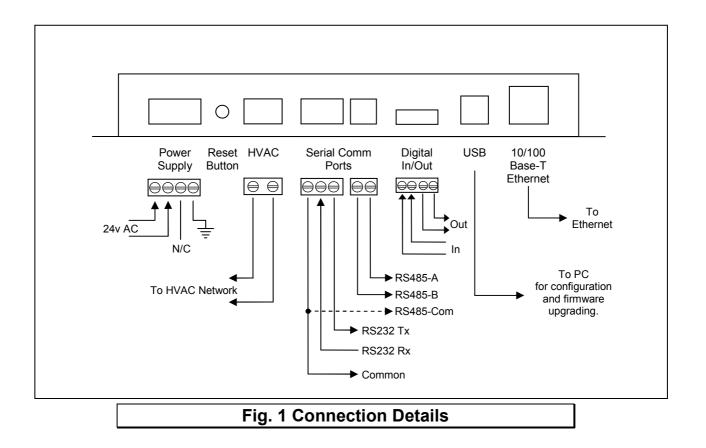

#### 4.1 Power Supply

The Black Pear requires a 24v AC supply and has a consumption not exceeding 5VA. The internal fuse is rated T630mA.

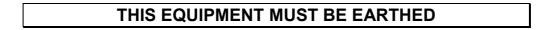

#### 4.2 HVAC Communications Network (U1/U2)

Connect to outdoor unit terminals U1 and U2, as per a standard central controller. These are non-polarized.

#### **4.3 Serial Communications Ports**

These connectors provide access to the Modbus registers using RS232 or 2-wire RS485. The port configuration is as follows:

#### Modbus RTU

9600 baud, 8 data bits, no parity, 1 stop bit

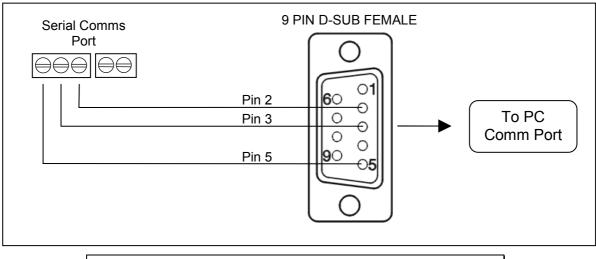

#### Fig. 2 RS232 Comms Lead Wiring Diagram

The RS485 interface can be used on a compatible serial communications network shared by multiple RS485 devices. The 'Base Slave Address' must be set to prevent multiple units using the same slave numbers.

It is recommended that screened twisted-pair cable is used. RS485-A is the non-inverting signal and is also named RS485+ RS485-B is the inverting signal and is also named RS485-Common should be connected to the cable screen.

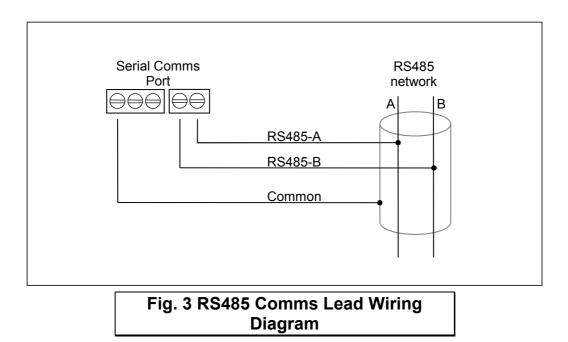

#### 4.4 Digital Input / Output

As of firmware v2.27, the digital input functions as the 'Global Forced Off' signal. This is a normally-closed, volt-free signal.

Upon detecting an 'Open' input, all available fancoils will be switched off and their remotecontrollers will be inhibited. These settings are refreshed every 10 seconds while the input is 'Open'.

When the input is subsequently 'Closed', the remote-controller inhibits are removed, but the fancoils remain off.

The digital output currently has no functionality.

#### <u>4.5USB</u>

The USB interface is used for configuration via a PC and for upgrading the firmware.

Ensure that the correct USB driver has been installed prior to connecting the Black Pear to a PC.

#### 4.6 Ethernet

The Black Pear is a 10/100Base-T half/full duplex device. It supports auto-negotiation and also features auto-crossover (Auto-MDIX), allowing the use of either a straight-through or crossover cable.

It does not currently support DHCP and will therefore require the IP address, gateway address and subnet-mask configuring to match the host network it is attached to.

If the unit is only being accessed via the local network then set the gateway address to be the same as the IP address, otherwise enter the address of the appropriate gateway or router.

## 5. Air-Conditioning Address Configuration

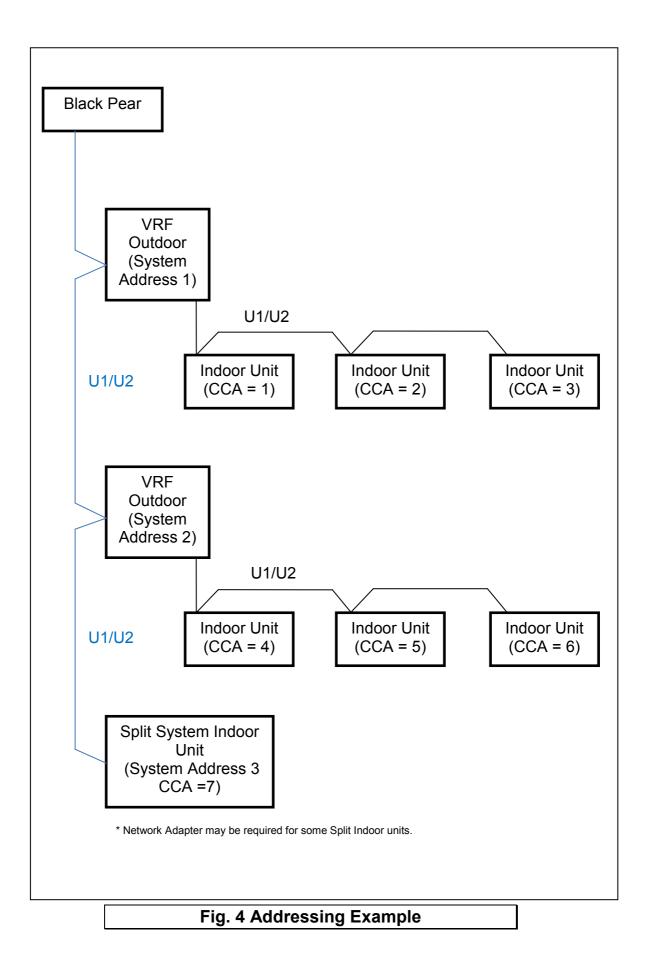

The systems need to be set up as if a standard Panasonic central controller is to be fitted. The Black Pear can replace or work in parallel with a Panasonic central controller.

Each refrigerant system must have a separate line address and the Central Control Address (Configuration Item 03) must be set between 1 and 64. If units are grouped via a remote controller, the units will have the same Central Control Address and the status data for the sub units will not be available.

Units can be grouped within the Black Pear using the PC configuration software. The groupings determine which unit addresses can accept commands from the BMS system.

The group number is defined as 'the lowest indoor unit address within the group'. This then becomes the 'master' address for the group, and is the only address within that group that can accept commands.

The other units within a group can be classed as 'slave' units and contain the same status parameter values as the 'master', apart from Return Air Temp and Error Code, which are unique to each unit.

#### Attempting to write a command to a 'slave' unit will have no effect.

If you wish to be able to monitor slave units within a group, ensure that they are configured as individual units (via the A/C system) and grouped using the Black Pear.

# 6. User Interface ( Display Version )

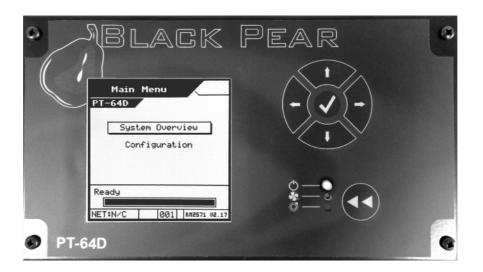

|   | Navigation Buttons  | Ċ          | Power LED                                                  |
|---|---------------------|------------|------------------------------------------------------------|
|   | Enter/Accept Button | <b>E</b> * | HVAC Network LED<br>Flashes on a valid incoming<br>message |
| € | Back/Cancel Button  | Ø          | BMS Network LED<br>Flashes on a valid incoming<br>message  |

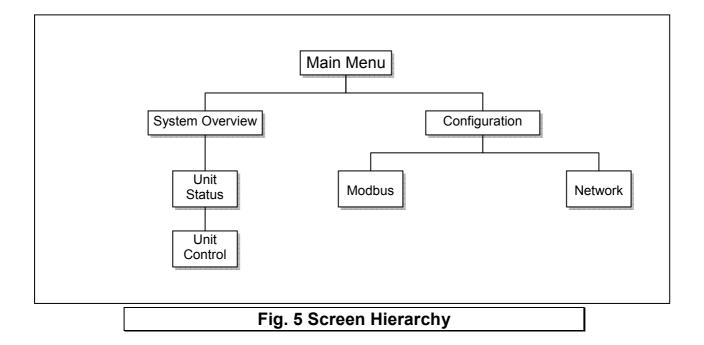

#### 6.1 Main Menu

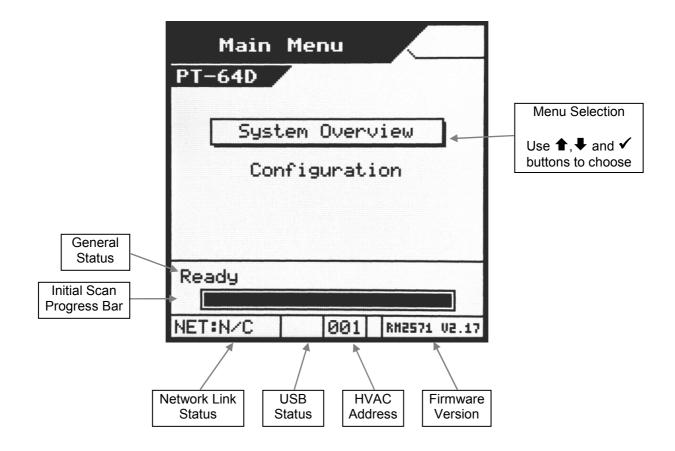

| General Status | Waiting         | The Black Pear has been restarted and is        |  |  |  |
|----------------|-----------------|-------------------------------------------------|--|--|--|
|                | Ū               | preparing to start scanning the HVAC network.   |  |  |  |
|                | Searching       | The Black Pear is performing an initial scan to |  |  |  |
|                |                 | determine which unit addresses are active on    |  |  |  |
|                |                 | the HVAC network. The progress bar shows how    |  |  |  |
|                |                 | much of the scan has been performed.            |  |  |  |
|                | Ready           | The initial scan is complete.                   |  |  |  |
| Network Link   | N/C             | Not connected.                                  |  |  |  |
| Status         | ???             | Auto-negotiation in progress.                   |  |  |  |
| 10hd           |                 | 10Mb half duplex                                |  |  |  |
| 10fd           |                 | 10Mb full duplex                                |  |  |  |
|                | 100hd           | 100Mb half duplex                               |  |  |  |
|                | 100fd           | 100Mb full duplex                               |  |  |  |
| USB Status     | <blank></blank> | Not connected                                   |  |  |  |
|                | USB             | Connected                                       |  |  |  |
| HVAC Address   | 0               | Fixed address when the Black Pear is acting as  |  |  |  |
|                |                 | the central controller.                         |  |  |  |
|                | 1 to 127        | User configured address when a central          |  |  |  |
|                |                 | controller is already present on the system.    |  |  |  |

#### 6.2 System Overview

Displays an 8 by 8 grid showing the address of any unit discovered by the Black Pear, in the address range 1 to 64. Pressing the ◀◀ key will return to the Main Menu screen.

| Sys | System Overview |    |  |  |  |  |  |
|-----|-----------------|----|--|--|--|--|--|
| 09  | 10              |    |  |  |  |  |  |
|     |                 | 19 |  |  |  |  |  |
|     |                 |    |  |  |  |  |  |
|     |                 |    |  |  |  |  |  |
|     |                 |    |  |  |  |  |  |

|    | Selection Cursor.<br>Controlled using the navigation buttons.<br>Pressing ✓ on a numbered cell will<br>display the unit status screen. |
|----|----------------------------------------------------------------------------------------------------|
| 09 | A large number is a 'Group Master'.                                                                                                    |
| 10 | A small number is a 'Slave Unit'.                                                                                                    |
| 19 | An inverted number indicates the unit is ON.                                                                                           |
|    | A flashing number indicates the unit is in error.                                                                                      |

#### 6.3 Unit Status Screen

| O9 Unit009<br>Group 09   | Master             | 10 Unito<br>Group | 10<br>P 09                  | Slave              |
|--------------------------|--------------------|-------------------|-----------------------------|--------------------|
| Return Air<br>Error Code | +25°С<br>8000 [ок] |                   | rn Air<br><sup>-</sup> Code | +19°C<br>8000 [ок] |
| Operation                | Off                | Operati           | on                          | Off                |
| Setpoint                 | 24°C               | Setpoin           | ıt                          | 24°C               |
| Mode                     | Cool               | Mode              |                             | Cool               |
| Fan Speed                | Medium             | Fan Spe           | ed                          | Medium             |
| Air Direction            | 22.5°              | Air Dir           | ection                      | 22.5°              |
|                          |                    |                   |                             |                    |
| Group Ma<br>Status Sc    |                    | S                 | Slave Unit Scree            |                    |

This screen shows the status of a single fan coil.

Pressing the  $\blacklozenge$  or  $\blacklozenge$  key cycles backward and forward through all available fan coils. The  $\blacktriangleleft \blacklozenge$  key will return to the System Overview screen.

Only a 'Group Master' will show a cursor to allow the current settings to be altered. Use the  $\clubsuit$ , and  $\checkmark$  keys to select a setting to be changed.

The appropriate parameter setting window will be displayed.

Use the  $\clubsuit$ ,  $\clubsuit$  keys to choose a new setting,  $\checkmark$  to accept the change or  $\blacktriangleleft \blacklozenge$  to cancel the change.

## 7. Modbus Interface

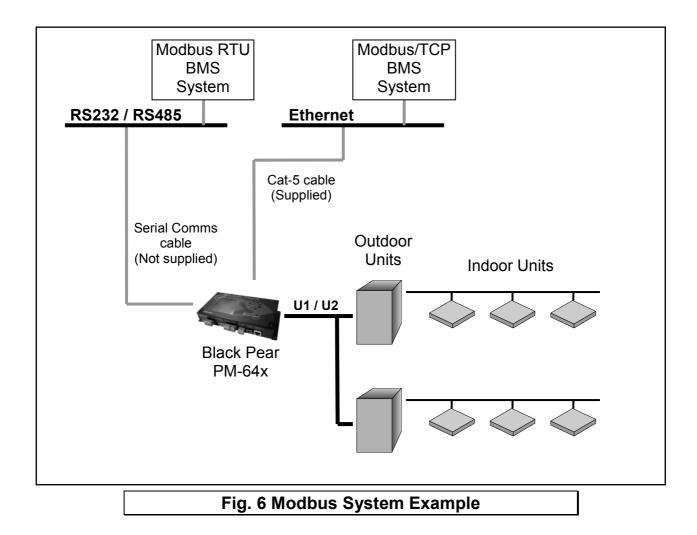

#### 7.1 Port Configurations

RS232/RS485 interface Modbus RTU 9600 baud, 8 data bits, no parity, 1 stop bit

Network interface

Modbus/TCP

2 simultaneous Modbus/TCP client connections are supported:

- 1 only uses TCP port 502 (default Modbus/TCP port)
- 2 uses a user configurable TCP port number

Modbus functions supported

- Fn 1 Read Coils
- Fn 3 Read Holding Registers
- Fn 5 Write Single Coil
- Fn 6 Write Single Register
- Fn 16 Write Multiple Registers (Max. 16 registers at once)

#### 7.2 HVAC Status and Control Registers

The Black Pear PM-64x behaves as 24 modbus slaves. Slaves 1 to 22 each have 90 registers (Offset = 0 to 89). Slaves 23 and 24 are used for configuration.

The default 'Base Slave Address' is 1, meaning the Black Pear will respond to msgs for slaves 1 to 24. The Base Slave Address can be adjusted from 1 up to 200. A setting of 200 means the Black Pear will respond to msgs for slaves 200 to 223.

This is useful to prevent address clashing when the Black Pear unit is attached to a serial communications network containing multiple Modbus devices.

Some BMS systems have limited slave address resources, so the 'Single Slave Access' feature means the Black Pear can be configured to respond to just 1 slave address (i.e. the 'Base Slave Address' setting).

The Black Pear maps the data from the air conditioner units into Modbus registers accessed by two Modbus parameters 'Slave No.' and 'Offset'.

#### All slave numbers referred to in this document assume the default Base Address.

Slaves 1 to 21 each represent 3 units, and slave 22 represents 1 unit. Each slave is organised as follows:

| (   | Gene   | ral Inform | nation    | Extended Information |           |           | Extr      | a Informa | ation     |
|-----|--------|------------|-----------|----------------------|-----------|-----------|-----------|-----------|-----------|
| Ur  | nit A  | Unit B     | Unit C    | Unit A               | Unit B    | Unit C    | Unit A    | Unit B    | Unit C    |
| Off | iset 0 | Offset 10  | Offset 20 | Offset 30            | Offset 40 | Offset 50 | Offset 60 | Offset 70 | Offset 80 |

| General information for a single unit |                 |  |  |  |
|---------------------------------------|-----------------|--|--|--|
| Register<br>Offset                    | Stored Value    |  |  |  |
| 0                                     | Return Air Temp |  |  |  |
| 1                                     | Error Code      |  |  |  |
| 2                                     | Setpoint (R)    |  |  |  |
| 3                                     | Mode (R)        |  |  |  |
| 4                                     | Fan Speed (R)   |  |  |  |
| 5                                     | Setpoint (W)    |  |  |  |
| 6                                     | Mode (W)        |  |  |  |
| 7                                     | Fan Speed (W)   |  |  |  |
| 8                                     | On/Off (R)      |  |  |  |
| 9                                     | On/Off (W)      |  |  |  |

Extended information for a single unit Register Stored Value Offset Air Direction (R) 0 Air Direction (W) 1 2 Inhibit (R) 3 Inhibit (W) Ventilation (R) \* 4 Ventilation (W) \* 5 6 Error Code (DispA) 7 Error Code (DispB) 8 Reserved 9 Unused

| Extra information for a<br>single unit |                       |  |  |  |  |
|----------------------------------------|-----------------------|--|--|--|--|
| Register<br>Offset                     | Stored Value          |  |  |  |  |
| 0                                      | 'Hi-res' Return Air   |  |  |  |  |
| 1                                      | 'Hi-res' Setpoint (R) |  |  |  |  |
| 2                                      | 'Hi-res' Setpoint (W) |  |  |  |  |
| 3                                      | Unused                |  |  |  |  |
| 4                                      | Unused                |  |  |  |  |
| 5                                      | Unused                |  |  |  |  |
| 6                                      | Unused                |  |  |  |  |
| 7                                      | Unused                |  |  |  |  |
| 8                                      | Unused                |  |  |  |  |
| 9                                      | Unused                |  |  |  |  |

See Section 7.5 for an overview of Modbus slave and offset usage...

Examples:

1) To read the current fan speed of unit 8

| Single Slave Access = Off |          |        |  |  |  |  |
|---------------------------|----------|--------|--|--|--|--|
| Slave                     | Function | Offset |  |  |  |  |
| 3                         | 3        | 14     |  |  |  |  |

2) To read the current mode of unit 48

| Single Slave Access = Off |          |        |  |  |  |  |
|---------------------------|----------|--------|--|--|--|--|
| Slave                     | Function | Offset |  |  |  |  |
| 16                        | 3        | 23     |  |  |  |  |

| Single Slave Access = On |   |     |  |  |  |  |
|--------------------------|---|-----|--|--|--|--|
| Slave Function Offset    |   |     |  |  |  |  |
| 1                        | 3 | 194 |  |  |  |  |

| Single Slave Access = On |          |        |  |  |  |  |
|--------------------------|----------|--------|--|--|--|--|
| Slave                    | Function | Offset |  |  |  |  |
| 1                        | 3        | 1373   |  |  |  |  |

On/Off and Inhibit can also be accessed via 'Coils'. Each slave contains 12 coils, organised as follows:

| Coil Offset | Definition         |
|-------------|--------------------|
| 0           | Unit A On/Off (R)  |
| 1           | Unit A On/Off (W)  |
| 2           | Unit B On/Off (R)  |
| 3           | Unit B On/Off (W)  |
| 4           | Unit C On/Off (R)  |
| 5           | Unit C On/Off (W)  |
| 6           | Unit A Inhibit (R) |
| 7           | Unit A Inhibit (W) |
| 8           | Unit B Inhibit (R) |
| 9           | Unit B Inhibit (W) |
| 10          | Unit C Inhibit (R) |
| 11          | Unit C Inhibit (W) |

<u>Note</u>

Coil access is not available when 'Single Slave Access' is enabled.

#### 7.3 Additional Register Usage

| Slave | Offset | Single Slave<br>Offset | Description         | Valid Settings                                           |
|-------|--------|------------------------|---------------------|----------------------------------------------------------|
| 22    | 150    | 2040                   | HVAC Network Status | 00: Waiting<br>01: Searching<br>02: Ready<br>03: Unknown |
| 22    | 151    | 2041                   | System Force Off *  | 00: Not active<br>01: Active                             |

See Section 9.5 for a description of the various settings.

\* Not currently supported

## 7.4 Parameter Settings

| Parameter              | Settings                                                                                            | Notes                                                                      |
|------------------------|----------------------------------------------------------------------------------------------------|----------------------------------------------------------------------------|
| Return Air Temperature | -35°C to 92°C                                                                                       | Read-only                                                                  |
| 'Hi-res' Return Air    | -35.0°C to 92.0°C                                                                                   | register contains the value<br>multiplied by 10.<br>eg. 235 = 23.5°C       |
| Error Code             | 4 digit error code where<br>8000 = 'No Error'<br>6999 = 'Unit Not Present'                          | Read-only<br>See Appendix D                                                |
| Setpoint Temperature   | 16°C to 30°C                                                                                        |                                                                            |
| 'Hi-res' Setpoint      | 16.0°C to 32.0°C                                                                                    | register contains the value multiplied by 10.<br>eg. $255 = 25.5^{\circ}C$ |
| Operation Mode         | 00: Fan (Draft)<br>01: Cool<br>02: Heat<br>03: Dry<br>04: Auto<br>05: (Not Used)                    |                                                                            |
|                        | 06: AutoCool<br>07: AutoHeat                                                                        | Not settable                                                               |
| Fan Speed              | 00: Low<br>01: Medium<br>02: High<br>03: Auto                                                       |                                                                            |
| On/Off                 | 00: Off<br>01: On                                                                                   |                                                                            |
| Air Direction          | 00: Horizontal<br>01: 22½ deg<br>02: 45 deg<br>03: 67½ deg<br>04: Vertical<br>05: Swing<br>06: Hold |                                                                            |
| Local Inhibit          | 00: Not inhibited<br>01: Inhibited                                                                  |                                                                            |
| Ventilation            | 00: Off<br>01: Low<br>02: High                                                                      | *                                                                          |

\* Not currently supported

## 7.5 Modbus Table Overview

|                 |       | General             | Extended            | Extra Info     | Single Slave Access            |                                 | Coil Bas | e Offsets |
|-----------------|-------|---------------------|---------------------|----------------|--------------------------------|---------------------------------|----------|-----------|
| Unit<br>Address | Slave | Info Base<br>Offset | Info Base<br>Offset | Base<br>Offset | General<br>Info Base<br>Offset | Extended<br>Info Base<br>Offset | On/Off   | Inhibit   |
| 1               | 1     | 0                   | 30                  | 60             | 0                              | 30                              | 0        | 6         |
| 2               | 1     | 10                  | 40                  | 70             | 10                             | 40                              | 2        | 8         |
| 3               | 1     | 20                  | 50                  | 80             | 20                             | 50                              | 4        | 10        |
| 4               | 2     | 0                   | 30                  | 60             | 90                             | 120                             | 0        | 6         |
| 5               | 2     | 10                  | 40                  | 70             | 100                            | 130                             | 2        | 8         |
| 6               | 2     | 20                  | 50                  | 80             | 110                            | 140                             | 4        | 10        |
| 7               | 3     | 0                   | 30                  | 60             | 180                            | 210                             | 0        | 6         |
| 8               | 3     | 10                  | 40                  | 70             | 190                            | 220                             | 2        | 8         |
| 9               | 3     | 20                  | 50                  | 80             | 200                            | 230                             | 4        | 10        |
| 10              | 4     | 0                   | 30                  | 60             | 270                            | 300                             | 0        | 6         |
| 11              | 4     | 10                  | 40                  | 70             | 280                            | 310                             | 2        | 8         |
| 12              | 4     | 20                  | 50                  | 80             | 290                            | 320                             | 4        | 10        |
| 13              | 5     | 0                   | 30                  | 60             | 360                            | 390                             | 0        | 6         |
| 14              | 5     | 10                  | 40                  | 70             | 370                            | 400                             | 2        | 8         |
| 15              | 5     | 20                  | 50                  | 80             | 380                            | 410                             | 4        | 10        |
| 16              | 6     | 0                   | 30                  | 60             | 450                            | 480                             | 0        | 6         |
| 17              | 6     | 10                  | 40                  | 70             | 460                            | 490                             | 2        | 8         |
| 18              | 6     | 20                  | 50                  | 80             | 470                            | 500                             | 4        | 10        |
| 19              | 7     | 0                   | 30                  | 60             | 540                            | 570                             | 0        | 6         |
| 20              | 7     | 10                  | 40                  | 70             | 550                            | 580                             | 2        | 8         |
| 21              | 7     | 20                  | 50                  | 80             | 560                            | 590                             | 4        | 10        |
| 22              | 8     | 0                   | 30                  | 60             | 630                            | 660                             | 0        | 6         |
| 23              | 8     | 10                  | 40                  | 70             | 640                            | 670                             | 2        | 8         |
| 24              | 8     | 20                  | 50                  | 80             | 650                            | 680                             | 4        | 10        |
| 25              | 9     | 0                   | 30                  | 60             | 720                            | 750                             | 0        | 6         |
| 26              | 9     | 10                  | 40                  | 70             | 730                            | 760                             | 2        | 8         |
| 20              | 9     | 20                  | 50                  | 80             | 740                            | 770                             | 4        | 10        |
| 28              | 10    | 0                   | 30                  | 60             | 810                            | 840                             | 0        | 6         |
| 20              | 10    | 10                  | 40                  | 70             | 820                            | 850                             | 2        | 8         |
| 30              | 10    | 20                  | 50                  | 80             | 830                            | 860                             | 4        | 10        |
| 30              | 10    | 0                   | 30                  | 60             | 900                            | 930                             | 4        | 6         |
| -               |       | -                   |                     |                |                                |                                 | •        | -         |
| 32              | 11    | 10                  | 40                  | 70             | 910                            | 940                             | 2        | 8         |
| 33              | 11    | 20                  | 50                  | 80             | 920                            | 950                             | 4        | 10        |
| 34              | 12    | 0                   | 30                  | 60             | 990                            | 1020                            | 0        | 6         |
| 35              | 12    | 10                  | 40                  | 70             | 1000                           | 1030                            | 2        | 8         |
| 36              | 12    | 20                  | 50                  | 80             | 1010                           | 1040                            | 4        | 10        |
| 37              | 13    | 0                   | 30                  | 60             | 1080                           | 1110                            | 0        | 6         |
| 38              | 13    | 10                  | 40                  | 70             | 1090                           | 1120                            | 2        | 8         |
| 39              | 13    | 20                  | 50                  | 80             | 1100                           | 1130                            | 4        | 10        |
| 40              | 14    | 0                   | 30                  | 60             | 1170                           | 1200                            | 0        | 6         |
| 41              | 14    | 10                  | 40                  | 70             | 1180                           | 1210                            | 2        | 8         |
| 42              | 14    | 20                  | 50                  | 80             | 1190                           | 1220                            | 4        | 10        |
| 43              | 15    | 0                   | 30                  | 60             | 1260                           | 1290                            | 0        | 6         |
| 44              | 15    | 10                  | 40                  | 70             | 1270                           | 1300                            | 2        | 8         |
| 45              | 15    | 20                  | 50                  | 80             | 1280                           | 1310                            | 4        | 10        |
| 46              | 16    | 0                   | 30                  | 60             | 1350                           | 1380                            | 0        | 6         |
| 47              | 16    | 10                  | 40                  | 70             | 1360                           | 1390                            | 2        | 8         |
| 48              | 16    | 20                  | 50                  | 80             | 1370                           | 1400                            | 4        | 10        |
| 49              | 17    | 0                   | 30                  | 60             | 1440                           | 1470                            | 0        | 6         |
| 50              | 17    | 10                  | 40                  | 70             | 1450                           | 1480                            | 2        | 8         |
| 51              | 17    | 20                  | 50                  | 80             | 1460                           | 1490                            | 4        | 10        |
| 52              | 18    | 0                   | 30                  | 60             | 1530                           | 1560                            | 0        | 6         |

|                 | General |                     | Extended            | Extra Info    | Single Sla                     | we Access                       | Coil Bas | e Offsets |
|-----------------|---------|---------------------|---------------------|---------------|--------------------------------|---------------------------------|----------|-----------|
| Unit<br>Address | Slave   | Info Base<br>Offset | Info Base<br>Offset | o Base 🛛 Base | General<br>Info Base<br>Offset | Extended<br>Info Base<br>Offset | On/Off   | Inhibit   |
| 53              | 18      | 10                  | 40                  | 70            | 1540                           | 1570                            | 2        | 8         |
| 54              | 18      | 20                  | 50                  | 80            | 1550                           | 1580                            | 4        | 10        |
| 55              | 19      | 0                   | 30                  | 60            | 1620                           | 1650                            | 0        | 6         |
| 56              | 19      | 10                  | 40                  | 70            | 1630                           | 1660                            | 2        | 8         |
| 57              | 19      | 20                  | 50                  | 80            | 1640                           | 1670                            | 4        | 10        |
| 58              | 20      | 0                   | 30                  | 60            | 1710                           | 1740                            | 0        | 6         |
| 59              | 20      | 10                  | 40                  | 70            | 1720                           | 1750                            | 2        | 8         |
| 60              | 20      | 20                  | 50                  | 80            | 1730                           | 1760                            | 4        | 10        |
| 61              | 21      | 0                   | 30                  | 60            | 1800                           | 1830                            | 0        | 6         |
| 62              | 21      | 10                  | 40                  | 70            | 1810                           | 1840                            | 2        | 8         |
| 63              | 21      | 20                  | 50                  | 80            | 1820                           | 1850                            | 4        | 10        |
| 64              | 22      | 0                   | 30                  | 60            | 1890                           | 1920                            | 0        | 6         |

## 8. Trend Interface (PT-64x only)

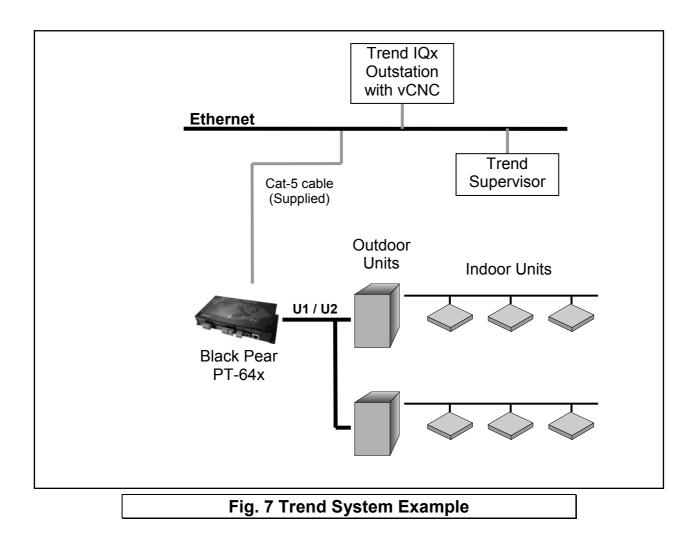

The Black Pear connects via Ethernet to a CNC or the virtual CNC port of a Trend IQ outstation, and uses sensors, switches and knobs defined in the IQx memory to mirror a range of HVAC parameters, making them available on a Trend network.

#### 8.1 Trend Process Description

Startup Sequence

- 1) Power up
- 2) Waiting for initial scan
- 3) Perform initial HVAC scan
- 4) Initial scan complete
- 5) Connect to CNC port
- 6) Transfer current HVAC status to required Trend outstation ("First Pass")
- 7) Disconnect from CNC port
- 8) Wait for re-connection time
- 9) Connect to CNC port
- 10) Poll the objects for each active HVAC unit in the Trend outstation, then either Update the HVAC if the value of a Trend object has been altered, or Update the Trend object if the value of an HVAC parameter has changed.
- 11) Disconnect from CNC port
- 12) Wait for re-connection time

13) Goto 9

At power-up, the Black Pear will wait for the initial HVAC scan to begin. During this scan, all available 'active' HVAC units are discovered. Once the scan is complete, the Black Pear will transfer all current parameter settings to the appropriate objects in the destination Trend outstation. This process is called the 'First Pass'. This ensures that the values in the Black Pear and the Trend device are in sync. Until the 'First Pass' is complete, all commands sent from the Trend network to the Black Pear will be ignored.

The re-connection time is calculated from the CNC Usage setting within the Black Pear. This ensures that all Black Pear devices sharing a single CNC have enough time to connect.

#### Notes:

① Some Trend systems will generate 'network alarms' due to the repeated connection and disconnection of the Black Pear to the CNC.

Setting the CNC Usage = 0 will allow a single Black Pear to remain connected to the CNC, thus preventing these alarms from being generated.

This feature was added in firmware v2.19.

Following a reconfiguration of the Trend outstation, it is important that the Black Pear is restarted, to guarantee that all parameters are in sync.

#### 8.2 Trend IQx Outstation Configuration

3 sensors (1 currently unused), 2 switches and 4 knobs are required to store all the parameters for a single unit.

The table below shows how to calculate the number of each object required :

| Fan Coil<br>Parameter | Sensor No.     | Switch No.     | Knob No.       |
|-----------------------|----------------|----------------|----------------|
| Return Air            | S+((FC-1)*3)   |                |                |
| Error Code            | S+((FC-1)*3)+1 |                |                |
| 'Unused'              | S+((FC-1)*3)+2 |                |                |
| On/Off                |                | W+((FC-1)*2)   |                |
| Inhibit               |                | W+((FC-1)*2)+1 |                |
| Setpoint              |                |                | K+((FC-1)*4)   |
| Mode                  |                |                | K+((FC-1)*4)+1 |
| Fan Speed             |                |                | K+((FC-1)*4)+2 |
| Air Direction         |                |                | K+((FC-1)*4)+3 |

where

- FC = Fan Coil Address (1 to 64)
- S = Sensor Base Address
- W = Switch Base Address
- K = Knob Base Address

Set using configuration software

E.g. If

Sensor Base Address=100Switch Base Address= 50Knob Base Address= 50

then the following table shows the object numbers required for addresses 1,2,63 and 64.

|          | FC 1       | FC 2       | <br>FC 63      | FC 64      |
|----------|------------|------------|----------------|------------|
| Sensors  | 100 to 101 | 103 to 104 | <br>286 to 287 | 289 to 290 |
| Switches | 50 to 51   | 52 to 53   | <br>174 to 175 | 176 to 177 |
| Knobs    | 50 to 53   | 54 to 57   | <br>298 to 301 | 302 to 305 |

The Black Pear can be configured to enable only those objects of interest to the user, therefore reducing the memory overhead required in the IQ outstation. Any objects enabled in the Black Pear which aren't defined in the Trend outstation will simply be ignored during the polling sequence.

Note that this does not change the sensor, switch and knob numbers associated with each HVAC parameter.

#### If a sensor has been added to the sequence table then its 'Value' output must be connected to its 'Source Value' input, otherwise it will return a reading of zero.

See Appendix C for details of the memory requirements in the Trend outstation.

#### **8.3 Parameter Settings**

See the table in Section 7.4 for a list of valid parameter settings.

#### Notes:

 $\bigcirc$  As of firmware v2.29, the return air sensor and the setpoint knob will contain temperatures valid to 1 dp (with 0.5°C resolution). Setting the setpoint to 1 dp is reliant on the HVAC unit accepting setpoint commands to this resolution.

## 9.BACnet Interface (PB-64x only)

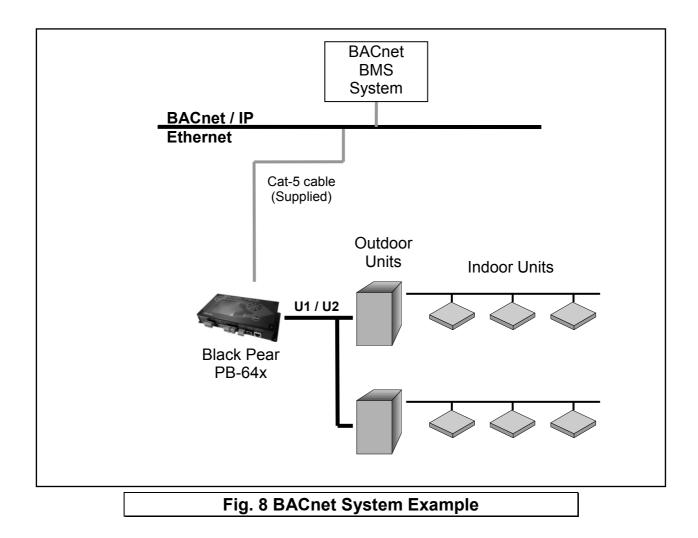

The Black Pear PB-64x is designed to work with a BACnet/IP network as described in the ANSI/ASHRAE Standard 135-2004.

| Property                      | Setting                      |
|-------------------------------|------------------------------|
| Segmentation                  | Not Supported                |
| Maximum APDU length supported | 206 octets                   |
| Object List                   | Supported                    |
| Device ID                     | User settable <sup>(1)</sup> |
| Device Name                   | User settable <sup>(1)</sup> |
| Object Names                  | User settable <sup>(1)</sup> |

Notes: (1) Only settable via PC configuration program.

## 9.1 Object Types

| Object Type        |    | Supported |
|--------------------|----|-----------|
| Analog Input       | 0  | Yes       |
| Analog Output      | 1  | Yes       |
| Analog Value       | 2  |           |
| Binary Input       | 3  | Yes       |
| Binary Output      | 4  | Yes       |
| Binary Value       | 5  | Yes       |
| Calendar           | 6  |           |
| Command            | 7  |           |
| Device             | 8  | Yes       |
| Event Enrollment   | 9  |           |
| File               | 10 |           |
| Group              | 11 |           |
| Loop               | 12 |           |
| Multi-State Input  | 13 | Yes       |
| Multi-State Output | 14 | Yes       |
| Notification Class | 15 |           |
| Program            | 16 |           |
| Schedule           | 17 |           |
| Averaging          | 18 |           |
| Multi-State Value  | 19 |           |
| Trend Log          | 20 |           |

#### 9.2 Service List

| Supported Services      |    |  |  |  |  |
|-------------------------|----|--|--|--|--|
| Read Property           | 12 |  |  |  |  |
| Read Property Multiple  | 14 |  |  |  |  |
| Write Property          | 15 |  |  |  |  |
| Write Property Multiple | 16 |  |  |  |  |
| Who-Has                 | 33 |  |  |  |  |
| I-Have                  | 27 |  |  |  |  |
| Who-Is                  | 34 |  |  |  |  |
| I-Am                    | 36 |  |  |  |  |

# 9.3 Object List

| Object                           | Object Type        | Instance<br>No. | 'Present Value'<br>Settings | Notes      |
|----------------------------------|--------------------|-----------------|-----------------------------|------------|
| On/Off (Setup)                   | Binary Output      | 1xxx01          | Inactive:Off                |            |
|                                  |                    |                 | Active:On                   |            |
| On/Off (State)                   | Binary Input       | 1xxx02          | Inactive:Off                |            |
|                                  |                    |                 | Active:On                   |            |
| Error Code                       | Analog Input       | 1xxx03          | 4 digit error code where    | See        |
|                                  |                    |                 | 8000= 'No Error'            | Appendix D |
|                                  |                    |                 | 6999= 'Unit Not Present'    |            |
| Operation Mode (Setup)           | Multi-State Output | 1xxx04          | 01: Fan                     |            |
|                                  |                    |                 | 02: Cool                    |            |
|                                  |                    |                 | 03: Heat                    |            |
|                                  |                    |                 | 04: Dry                     |            |
|                                  |                    |                 | 05: Auto                    |            |
|                                  |                    |                 | 06: N/A                     |            |
|                                  |                    |                 | 07: Auto Cool               | Not        |
|                                  |                    |                 | 08: Auto Heat               | settable   |
| Operation Mode (State)           | Multi-State Input  | 1xxx05          | 01: Fan                     | Sellable   |
| Operation Mode (State)           | wulli-State input  | 12220           | 02: Cool                    |            |
|                                  |                    |                 | 02: Cool<br>03: Heat        |            |
|                                  |                    |                 |                             |            |
|                                  |                    |                 | 04: Dry<br>05: Auto         |            |
|                                  |                    |                 |                             |            |
|                                  |                    |                 | 06: N/A                     |            |
|                                  |                    |                 | 07: Auto Cool               |            |
|                                  |                    |                 | 08: Auto Heat               |            |
| Fan Speed (Setup)                | Multi-State Output | 1xxx06          | 01: Low                     |            |
|                                  |                    |                 | 02: Medium                  |            |
|                                  |                    |                 | 03: High                    |            |
|                                  |                    |                 | 04: Auto                    |            |
| Fan Speed (State)                | Multi-State Input  | 1xxx07          | 01: Low                     |            |
|                                  |                    |                 | 02: Medium                  |            |
|                                  |                    |                 | 03: High                    |            |
|                                  |                    |                 | 04: Auto                    |            |
| Room Temperature                 | Analog Input       | 1xxx08          |                             | 1          |
| Setpoint Temperature             | Analog Output      | 1xxx09          | 16°C to 30°C                | 1          |
| (Setup)                          |                    |                 |                             | -          |
| Setpoint Temperature             | Analog Input       | 1xxx10          | 16°C to 30°C                | 1          |
| (State)<br>Local Inhibit (Setup) | Binary Output      | 1xxx11          | Inactive:Off                |            |
|                                  |                    |                 | Active:Inhibit              |            |
| Local Inhibit (State)            | Binary Input       | 1xxx12          | Inactive:Off                |            |
|                                  |                    |                 | Active:Inhibited            |            |
| Air Direction (Setup)            | Multi-State Output | 1xxx13          | 01: Horizontal              |            |
|                                  |                    |                 | 02: $22\frac{1}{2}$ deg     |            |
|                                  |                    |                 | 02: 22 /2 deg<br>03: 45 deg |            |
|                                  |                    |                 | 5                           |            |
|                                  |                    |                 | 04: 67½ deg                 |            |
|                                  |                    |                 | 05: Vertical                |            |
|                                  |                    |                 | 06: Swing                   |            |
|                                  |                    |                 | 07: Hold                    |            |

| Object                                | Object Type        | Instance<br>No. | 'Present Value'<br>Settings                                                                         | Notes                    |
|---------------------------------------|--------------------|-----------------|----------------------------------------------------------------------------------------------------|--------------------------|
| Air Direction (State)                 | Multi-State Input  | 1xxx14          | 01: Horizontal<br>02: 22½ deg<br>03: 45 deg<br>04: 67½ deg<br>05: Vertical<br>06: Swing<br>07: Hold |                          |
| Ventilation (Setup)                   | Multi-State Output | 1xxx15          | 01: Off<br>02: Low<br>03: High                                                                      | *                        |
| Ventilation (State) Multi-State Input |                    | 1xxx16          | 01: Off<br>02: Low<br>03: High                                                                      | *                        |
| (Unused)                              |                    | 1xxx17          |                                                                                                    |                          |
| (Unused)                              |                    | 1xxx18          |                                                                                                    |                          |
| (Unused)                              |                    | 1xxx19          |                                                                                                    |                          |
| (Unused)                              |                    | 1xxx20          |                                                                                                    |                          |
| (Unused)                              |                    | 1xxx21          |                                                                                                    |                          |
| (Unused)                              |                    | 1xxx22          |                                                                                                    |                          |
| HVAC Network Status                   | Multi-State Input  | 100023          | 01: Waiting<br>02: Searching<br>03: Ready<br>04: Unknown                                            |                          |
| System Force Off                      | Binary Value       | 100024          | Inactive:Off<br>Active:On                                                                           | *                        |
| Device                                | Device             | ZZZ             |                                                                                                    | zzz =<br>1 to<br>4194302 |

where xxx represents unit address 001 to 064

\* Not currently supported

#### 9.4 Object Names

| Object                       | Object Name             | Notes |
|------------------------------|-------------------------|-------|
| On/Off (Setup)               | nnn (ON_w)              |       |
| On/Off (State)               | nnn (ON_r)              |       |
| Error Code                   | nnn (ECode)             |       |
| Operation Mode (Setup)       | nnn (MD_w)              |       |
| Operation Mode (State)       | nnn (MD_r)              |       |
| Fan Speed (Setup)            | nnn (FS_w)              |       |
| Fan Speed (State)            | nnn (FS_r)              |       |
| Room Temperature             | nnn (RA)                | 0     |
| Setpoint Temperature (Setup) | nnn (SP_w)              | 0     |
| Setpoint Temperature (State) | nnn (SP_r)              | 0     |
| Local Inhibit (Setup)        | nnn (LI_w               |       |
| Local Inhibit (State)        | nnn (LI_r)              |       |
| Air Direction (Setup)        | nnn (AD_w)              |       |
| Air Direction (State)        | nnn (AD_r)              |       |
| Ventilation (Setup)          | nnn (VN_w)              | *     |
| Ventilation (State)          | nnn (VN_r)              | *     |
| HVAC Network Status          | Sys_HVAC_Network_Status |       |
| System Force Off             | Sys_Force_Off           |       |

where 'nnn' is the unit name entered via the configuration program.

① As of firmware v2.29, the room temperature object and the setpoint read and write objects will contain temperatures valid to 1 dp. Setting the setpoint to 1 dp is reliant on the HVAC unit accepting setpoint commands to this resolution.

### 9.5 System Objects

There are 2 'System' objects contained within the Black Pear, which are classed as global objects. A description of each is detailed below.

| System Object       | Description                                                                                                    |
|---------------------|----------------------------------------------------------------------------------------------------|
| HVAC Network Status | Read-only object providing an indication of the communication status between the Black Pear and the HVAC network. The various states are defined as follows: |
|                     | <u>Waiting:</u><br>The Black Pear has been restarted and is<br>preparing to start scanning the HVAC network.                                                 |
|                     | <u>Searching:</u><br>The Black Pear is performing its initial scan of<br>the HVAC network, looking for active units with<br>addresses in the range 1 to 64.  |
|                     | <u>Ready:</u><br>The initial scan is complete and the Black Pear<br>will now accept new commands.                                                            |
|                     | <u>Unknown:</u><br>An undefined state has been detected.                                                                                                    |
|                     | <u>Note</u> :<br>Until the status = 'Ready', commands send<br>to the Black Pear will be ignored.                                                             |
| System Force Off    | Writeable object to enable and disable the global off command.                                                                                               |
|                     | <u>Note:</u><br>This object appears in the object list but its function is currently disabled.                                                               |

## **Appendix A : Physical Dimensions**

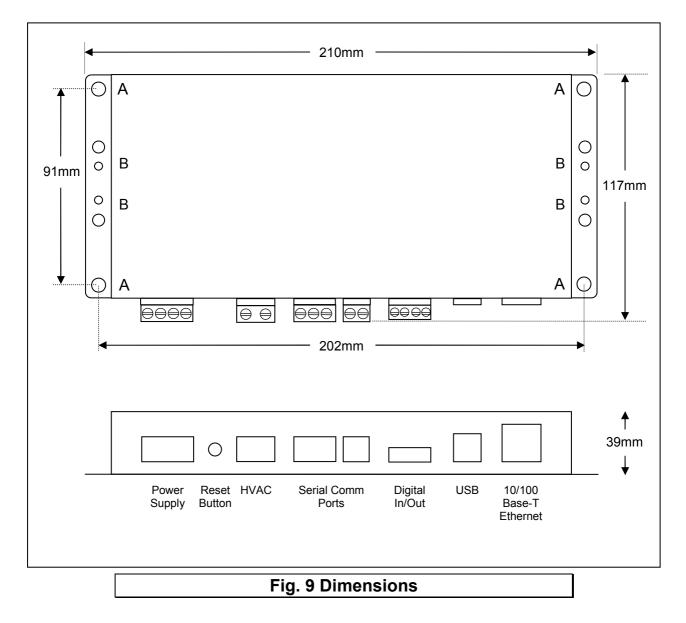

The holes marked 'A' should be used when mounting the enclosure on a back panel. The holes marked 'B' can be used to attach the supplied din-rail clips.

## **Appendix B : Reset Button and Factory Defaults**

The Reset Button has 2 functions :

- 1) To restore various internal settings to their factory default,
- 2) To force the unit into 'bootloader' mode ready for a firmware update.

Function 1 – Restore Factory Defaults

There are 2 levels to this function.

Level 1: With the unit already ON, press and hold in the reset button. After approximately 5 seconds, and depending on the type of unit, either the 'Power' led will start to flash slowly (approx 3 per second) or the 'Level-1 Reset' message will be displayed. Releasing the reset button at this point will activate Level 1, and then reset the unit.

Settings Restored: None

Level 2: With the unit already ON, press and hold in the reset button. After approximately 5 seconds, and depending on the type of unit, either the 'Power' led will start to flash slowly (approx 3 per second) or the 'Level-1 Reset' message will be displayed. Continue to hold in the reset button until either the 'Power' led starts to flash rapidly (approx 10 per second), or the 'Level-2 Reset' message is displayed. Releasing the reset button at this point will activate Level 2, and then reset the unit.

Settings Restored:

| Device Name               | 'product specific name' |
|---------------------------|-------------------------|
| IP Address                | 192.168.1.20            |
| Gateway Address           | 192.168.1.20            |
| Subnet Mask               | 255.255.255.0           |
| Base Slave Address        | 1                       |
| Single Slave Access       | Off                     |
| Alternate Modbus/TCP Port | 502                     |
| HVAC Address              | 1                       |
| Central Controller        | Present                 |
| Group Configuration       | Cleared                 |

Additional Setting Restored for Trend Interfaces (PT-64x):

| Pin Code            | Disabled            |
|---------------------|---------------------|
| Sensor Base Address | 100                 |
| Switch Base Address | 50                  |
| Knob Base Address   | 50                  |
| Object Enable Mask  | All Objects Enabled |
| OutStation Address  | 2                   |
| CNC IP Address      | 192.168.1.1         |
| CNC Address         | 1                   |
| CNC Port Number     | 10001               |
| CNC Usage           | 1                   |

Additional Settings Restored for BACnet Interfaces (PB-64x):

| Device ID                  | 200          |
|----------------------------|--------------|
| UDP Port                   | 47808        |
| New Setting Comparison     | Disabled     |
| Register as Foreign Device | Disabled     |
| Foreign Device Reg TTL     | 1800 seconds |
| Preserve PVs & PAs         | Disabled     |
| Input PV -> Output PV      | Disabled     |

Function 2 – Enable 'Bootloader' Mode

Bootloader mode allows the firmware to be updated from a PC.

Press and hold in the reset button while powering up the unit. Continue to hold in the reset button for approx. 5 seconds. The unit is now in bootloader mode.

Note:

Enabling the bootloader in this way is only necessary if the firmware update software fails to automatically put the unit into bootloader mode.

## Appendix C : Trend Outstation Memory Usage (PT-64x only)

1) The table below shows how much memory (in brlQs) each parameter requires :

| Parameter       | Trend Module | Size (brlQs) | Comments |
|-----------------|--------------|--------------|----------|
| Return Air Temp | Sensor       | 76           |          |
| Error Code      | Sensor       | 76           |          |
| On/Off          | Switch       | 10           |          |
| Inhibit         | Switch       | 10           |          |
| Setpoint        | Knob         | 13           |          |
| Mode            | Knob         | 13           |          |
| Fan Speed       | Knob         | 13           |          |
| Air Direction   | Knob         | 13           |          |

2) A Trend IQ3 has a capacity of 10000 to 45000 brIQs depending on the model and an IQ41x has a capacity of 10000 brIQs.

|               | IQ3xcite | IQ3xact |        | IQ3xcite |        | IQ41x  |
|---------------|----------|---------|--------|----------|--------|--------|
| I/O Max       | 0        | 12      | 16     | 96       | 128    |        |
| IQ3 brIQs     | -        | 10,000  | 30,000 | 30,000   | 37,000 | -      |
| IQ3/XNC brIQs | 45,000   | 20,000  | -      | 45,000   | -      | -      |
| IQ41x brIQs   |          |         |        |          |        | 10,000 |

3) This table shows the number of brIQs needed for various system sizes and parameter requirements:

| Parameter Usage                                                                | brlQs per<br>FC | 16 FC<br>system | 32 FC<br>system | 64 FC<br>system |
|--------------------------------------------------------------------------------|-----------------|-----------------|-----------------|-----------------|
|                                                                                |                 |                 |                 |                 |
| All parameters                                                                 | 224             | 3584            | 7168            | 14336           |
|                                                                                |                 |                 |                 |                 |
| Return Air<br>Error Code                                                       | 152             | 2432            | 4864            | 9728            |
| Return Air<br>Error code<br>On/Off<br>Setpoint                                 | 175             | 2800            | 5600            | 11200           |
| Return Air<br>Error Code<br>On/Off<br>Inhibit<br>Setpoint<br>Mode<br>Fan Speed | 211             | 3376            | 6752            | 13504           |

4) This table shows the absolute maximum number of FCs which can be stored in various Trend outstations.

| Parameter<br>Usage                                                             | IQ3xcite/<br>XNC | IQ3xact | IQ3xact/<br>XNC | IQ3xcite/<br>16 | IQ3xcite/<br>96 | IQ3xcite/<br>128 | IQ41x |
|--------------------------------------------------------------------------------|------------------|---------|-----------------|-----------------|-----------------|------------------|-------|
| All parameters                                                                 | 200              | 44      | 89              | 133             | 133             | 165              | 44    |
| Return Air<br>Error Code                                                       | 296              | 65      | 131             | 197             | 197             | 243              | 65    |
| Return Air<br>Error code<br>On/Off<br>Setpoint                                 | 257              | 57      | 114             | 171             | 171             | 211              | 57    |
| Return Air<br>Error Code<br>On/Off<br>Inhibit<br>Setpoint<br>Mode<br>Fan Speed | 213              | 47      | 94              | 142             | 142             | 175              | 47    |

#### Note:

1) When calculating the number of outstations required for a system, it is recommended to allow some spare capacity for strategy and other configuration data.

2) A single Black Pear device can only communicate with 1 Trend outstation, but multiple Black Pears can communicate with the same Trend outstation, provided there is enough memory in the Trend unit.

## Appendix D : Panasonic Error Code Cross-Reference

| Black Pear<br>Error Code | Panasonic<br>Error Code | Description                 |  |
|--------------------------|-------------------------|-----------------------------|--|
| 10xx                     | Схх                     | See Panasonic Code Listings |  |
| 20xx                     | Exx                     | See Panasonic Code Listings |  |
| 30xx                     | Fxx                     | See Panasonic Code Listings |  |
| 40xx                     | Hxx                     | See Panasonic Code Listings |  |
| 50xx                     | Invalid Error Code      |                             |  |
| 60xx                     | Lxx                     | See Panasonic Code Listings |  |
| 70xx                     | Pxx                     | See Panasonic Code Listings |  |

Note: For further information regarding the above error codes, please contact your local Panasonic A/C supplier, or Panasonic A/C technical support.

| Special Black Pear<br>Error Codes | Description                       |
|-----------------------------------|-----------------------------------|
| 6999                              | Unit does not exist on the system |
| 8000                              | Unit exists and no error detected |

# Appendix E : Document Revision History

| Date       | <b>Document Ver</b> | Firmware Ver | Ву  | Comments                                                                                                    |
|------------|---------------------|--------------|-----|----------------------------------------------------------------------------------------------------|
| 06/08/2013 | v1.00               | v2.03        | mcb | Started Panasonic specific manual.                                                                                                    |
| 10/08/2013 | v1.01               | v2.04        | mcb | First draft version.                                                                                                    |
| 14/04/2014 | v1.02               | v2.17        | mcb | Removed 'draft' designation.<br>Updated some of the product photos.<br>Corrected error code list.                                                                   |
| 22/05/2014 | v1.03               | v2.18        | mcb | Important Information now includes comment about configuration software.                                                                                            |
| 17/12/2014 | v1.04               | v2.26        | mcb | Corrected typo in section 7.2                                                                                                    |
| 23/04/2015 | v1.05               | v2.27        | mcb | updated section 4.4 to describe 'Global Forced Off' feature.                                                                                                    |
| 11/11/2015 | v1.06               | v2.29        | mcb | Updated valid setpoint temperature<br>range.<br>Modbus registers now include 'hi-res'<br>RA and SP.<br>Trend and BACnet sections now<br>mention 'hi-res' RA and SP. |
| 23/12/2015 | v1.07               | v2.30        | mcb | Corrected mode list in BACnet object table.                                                                                                    |
|            |                     |              |     |                                                                                                    |

# Notes

| <br> |
|------|
|      |
| <br> |
| <br> |
| <br> |
| <br> |
| <br> |
| <br> |
| <br> |
| <br> |
| <br> |
| <br> |
| <br> |
| <br> |
| <br> |
| <br> |
| <br> |
| <br> |
| <br> |

#### Microtrol Ltd 16 Elgar Business Centre Moseley Road Hallow Worcester WR2 6NJ UK Tel: +44 (0)1905 641910

Email: sales@microtrol.co.uk